# **ES120 MIDI Settings Manual**

**The term MIDI is an acronym for Musical Instrument Digital Interface, an international standard for connecting musical instruments, computers, and other devices to allow the exchange of performance data.**

**When the instrument is connected to a computer using a USB cable, the computer will recognise the instrument as a MIDI device, allowing the instrument to send and receive MIDI messages in the same manner as a normal MIDI interface.**

**Use a suitable USB cable to connect the USB type A port on the computer to the USB type B port on the digital piano. If there is no USB type A port on the computer, a conversion adapter may be required.**

### ▋ **MIDI use case**

When connected to a computer, the digital piano can be used to record and playback performances using sequencer software running on the computer. When multi-timbral mode is enabled on the digital piano, it becomes possible to record and playback multi-track songs, with different sounds playing simultaneously on each MIDI channel.

**[P3](#page-2-0) Multi-timbral Mode**

### **▋ MIDI functions**

The following functions are available with MIDI.

Transmit/receive note information

Transmit/receive note information from a MIDI-connected musical instrument or device.

Transmit/receive Program Change number

Transmit/receive program change data to/from a MIDI connected musical instrument or device.

#### Transmit/receive pedal data

Transmit/receive sustain, sostenuto, and soft pedal data from a MIDI-connected musical instrument or device.

#### Receive volume data

Receive MIDI volume data sent from a MIDI-connected musical instrument or device.

#### Transmit/receive channel settings

Specify transmit/receive channels within the range of 1 to 16.

#### Multi-timbral mode setting

Receive multiple channel MIDI data from a MIDI-connected musical instrument or device.

\* Multi-timbral mode setting must be enabled.

Transmit/receive exclusive data

Transmit/receive front panel or menu function settings as exclusive data.

#### **Copyright notice**

 $\boldsymbol{|} \boldsymbol{\mathcal{V}}$ 

Pieces of music based on existing works such as CDs, music files, SMF data, etc. should only be used for private listening, and for enjoying with friends and family. According to copyright law, it is not permitted to play commercial music publicly without permission from the copyright owner. Kawai is not liable for any copyright law infringement committed by the digital piano user.

#### **[P5](#page-4-0) MIDI Implementation Chart**

"MIDI" is a registered trademark of the Association of Musical Electronics Industry.

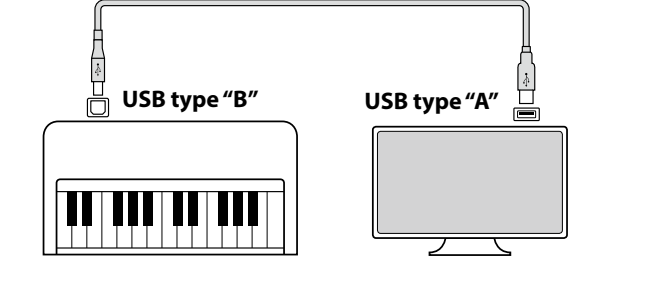

## **▋ MIDI settings**

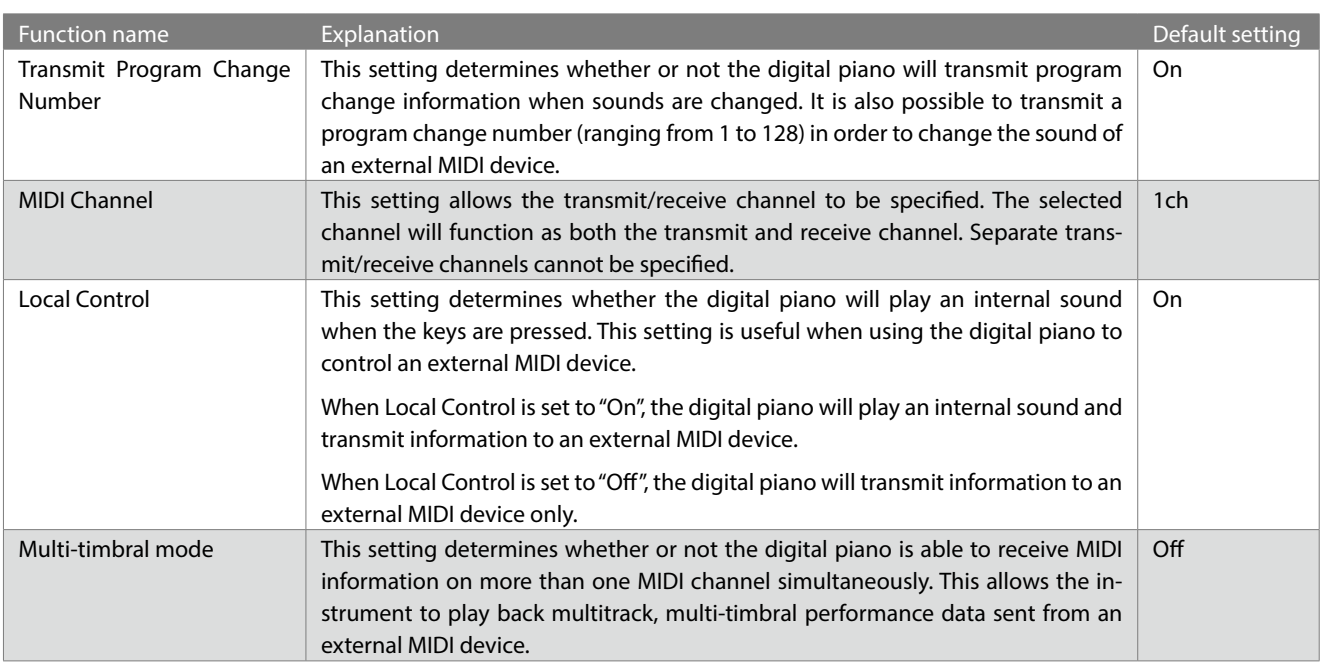

## **Transmit Program Change Number**

#### ▋ **Turning Transmit Program Number ON/OFF**

Press and hold the [FUNCTION] button, then press the C#1 key to turn this setting off, or the D#1 key to turn this setting on.

### **▋ Sending a Program Number**

Press and hold the [FUNCTION] button, then press the keys indicated below to enter the desired three digit Program Change Number to send.

#### **Example:**

Press and hold the [FUNCTION] button, then press the E2 key, the E2 key, and the C1 key to enter program change number 001.

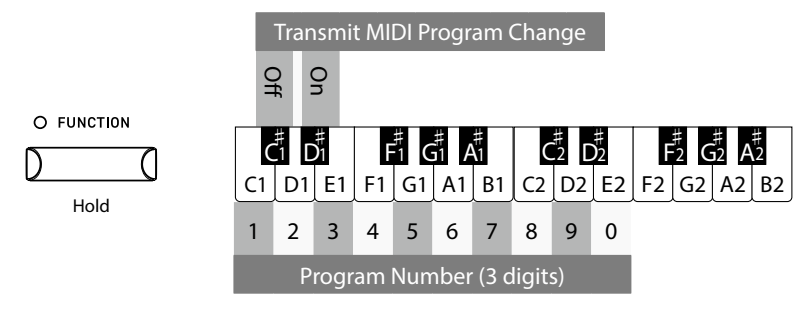

 $\boldsymbol{V}$ 

• Program Change Numbers are specified as three digits within the range of 001~128.

• The Program Change Number will be transmitted automatically when the key for the third digit is pressed.

- The Transmit Program Number Change setting is effective until the power is turned off.
- Exclusive information is not sent if the Transmit Program Change Number setting is OFF.

## **MIDI Channel (transmit/receive)**

## ▋ **Setting MIDI channel**

Press and hold the [FUNCTION] button, then press the keys indicated below to set the MIDI channel.

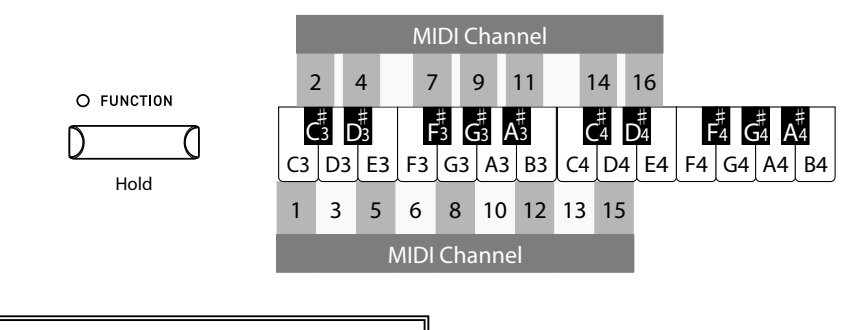

The MIDI Channel setting is effective until the power is turned off.

## **Local Control**

 $\boldsymbol{\mathcal{V}}$ 

 $\boldsymbol{V}$ 

 $\boldsymbol{V}$ 

### ▋ **Setting Local Control**

Press and hold the [FUNCTION] button, then press the A2 key to turn this setting off, or the B2 key to turn this setting on.

> The Local Control setting is effective until the power is turned off.

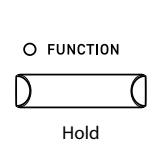

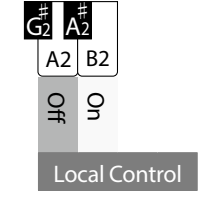

<span id="page-2-0"></span>**Multi-timbral Mode**

## ▋ **Setting Multi-timbral Mode**

Press and hold the [FUNCTION] button, then press the C#2 key to turn this setting off, or the D#2 key to turn this setting on.

> MIDI data received through channel 10 will be played as a drum sound while Multi-timbral mode is ON.

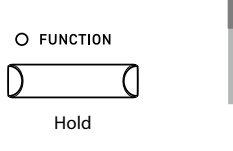

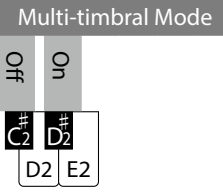

3

## **▋ Program Change Number List**

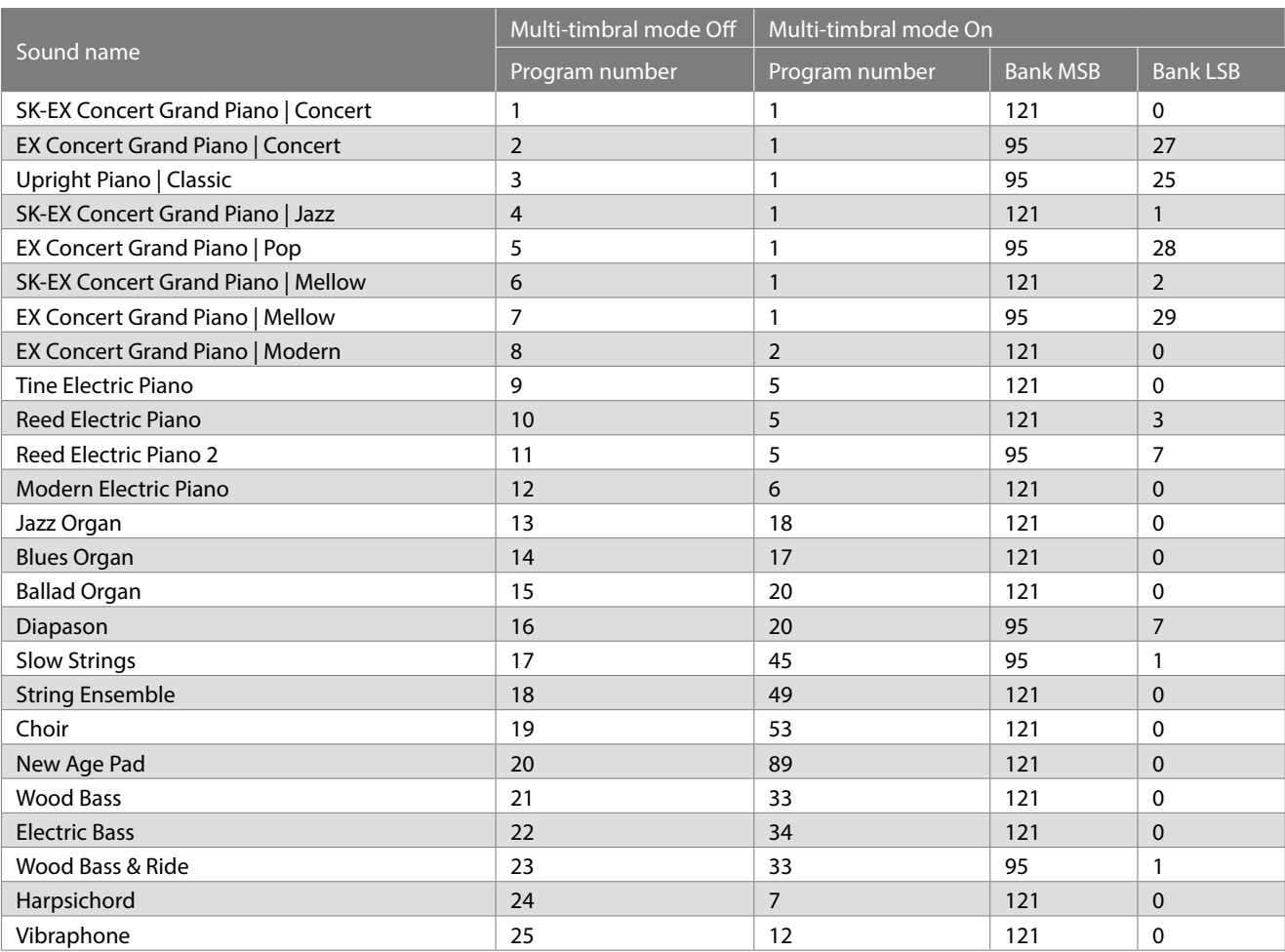

# <span id="page-4-0"></span>**MIDI Implementation Chart**

Date : June 2022 Version : 1.0

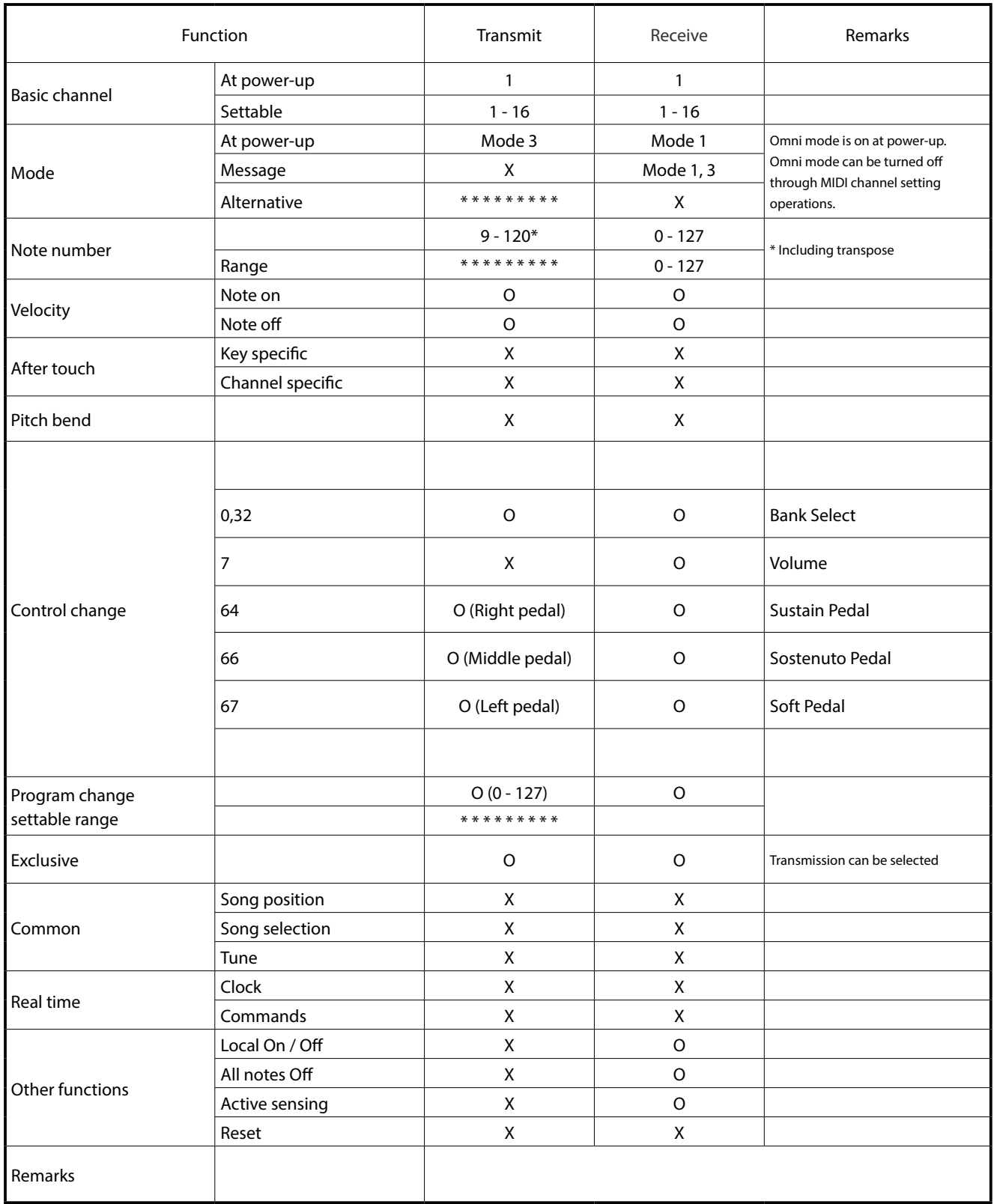

Mode 3: omni mode Off, Poly Mode 4: omni mode Off, Mono X : No

Mode 1: omni mode On, Poly Mode 2: omni mode On, Mono **O : Yes** O : Yes